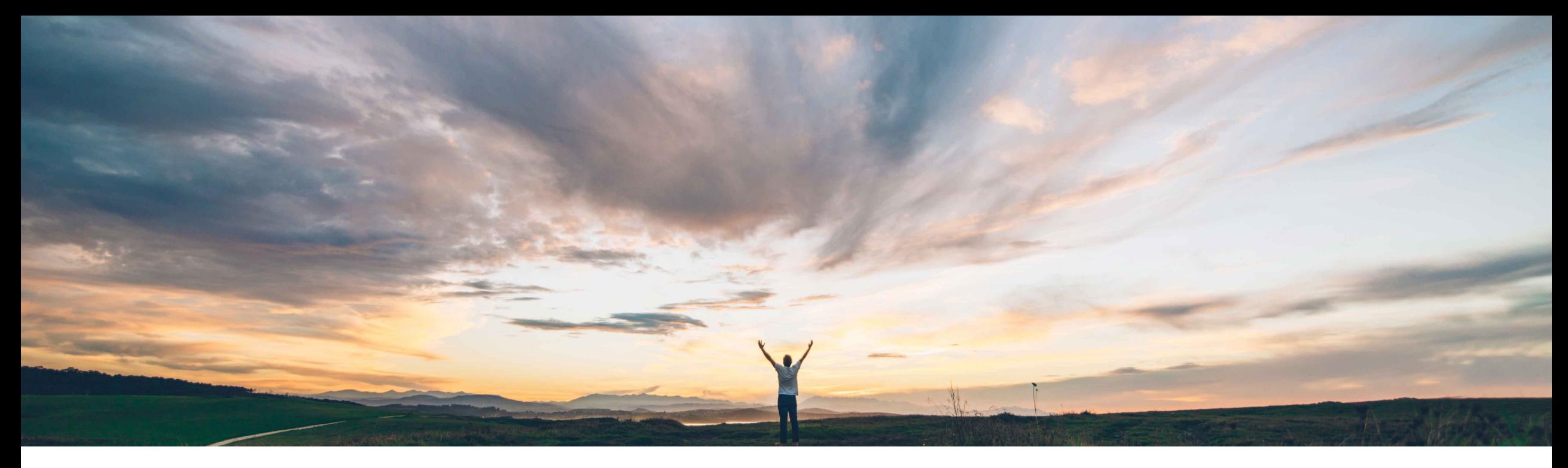

# SAP Ariba

# **Feature at a Glance Custom key figure editability and supplier-owned inventory updates**

Sourabh Kothari, SAP Ariba Target GA: December 2018

CONFIDENTIAL

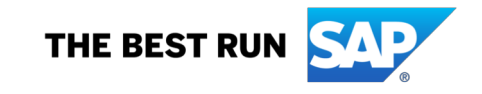

# Introducing: **Custom key figure editability and supplier-owned inventory updates**

#### **Customer challenge**

Today customers have capability to configure key figures but editability of the key figure is not supported for suppliers to input the data on the UI.

#### **Meet that challenge with SAP Ariba**

- $\triangleright$  The feature will help customers to define custom key figures to get updates from suppliers via planning collaboration UI or excel
- $\triangleright$  The suppliers can also update inventory stock on hand that they would like to share with buyers in forecast type documents

#### **Experience key benefits**

- $\triangleright$  The feature will benefit the customers with more flexibility and enhancements to define custom key figures and get inputs from suppliers via UI or excel.
- $\triangleright$  Key figure created for one view can be adopted across multiple views.
- $\triangleright$  Buyers can now get the supplier inventory visibility during the forecast process and trigger necessary updates

#### **Solution area**

SAP Ariba Supply Chain Collaboration with Forecast / Inventory Add on

#### **Implementation information**

The feature is automatically on for all customers with applicable solutions and need customer configuration.

#### **Prerequisites and Limitations**

**None** 

# Introducing: **Custom key figure editability and supplier-owned inventory updates**

#### **Buyer user interface changes**

- On the Planning  $\rightarrow$  Planning Collaboration  $\rightarrow$  settings  $\rightarrow$  Manage views page, this feature adds to the Edit view page for Forecast view or Supplier managed inventory view an Allow suppliers to edit sub option when source supplier is chosen.
- The feature also enables buyer to select the custom key figure in other planning views as it appears in drop down.
- When a supplier updates the Stock on hand Status values and changes quantities in the Stock on hand popup that appears, this feature sends the buyer a product replenishment to update those changed quantities on the buyer's side.

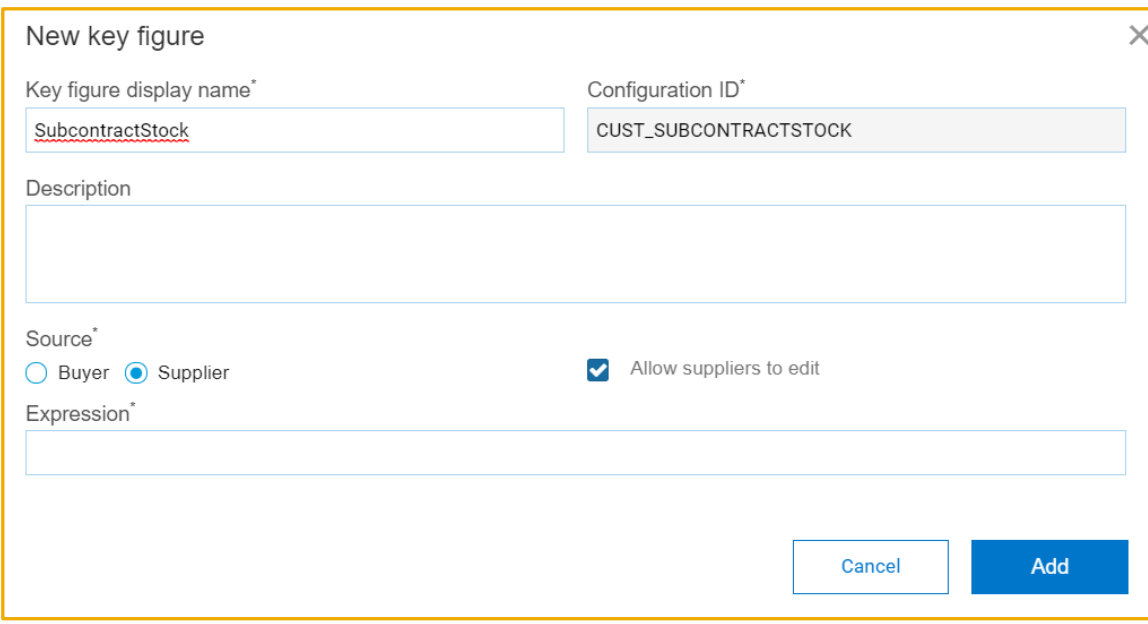

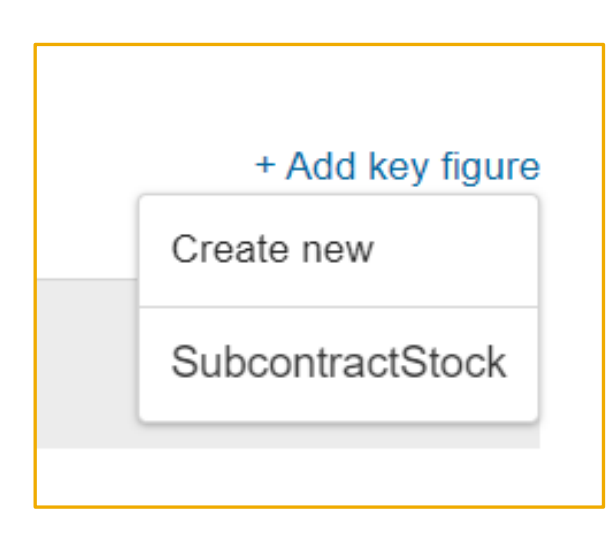

# Introducing: **Custom key figure editability and supplier-owned inventory updates**

#### **Supplier user interface changes**

When Allow suppliers to edit is set for a custom key figure for forecast or supplier managed inventory views, the Planning Collaboration details page displays an edit icon next to the key figure name. Suppliers can click the edit icon to change the quantities for that custom key figure.

On the Planning forecast page, this feature adds an edit icon to the Upside forecast key figure. Suppliers can click the edit icon to change the quantities for that key figure.

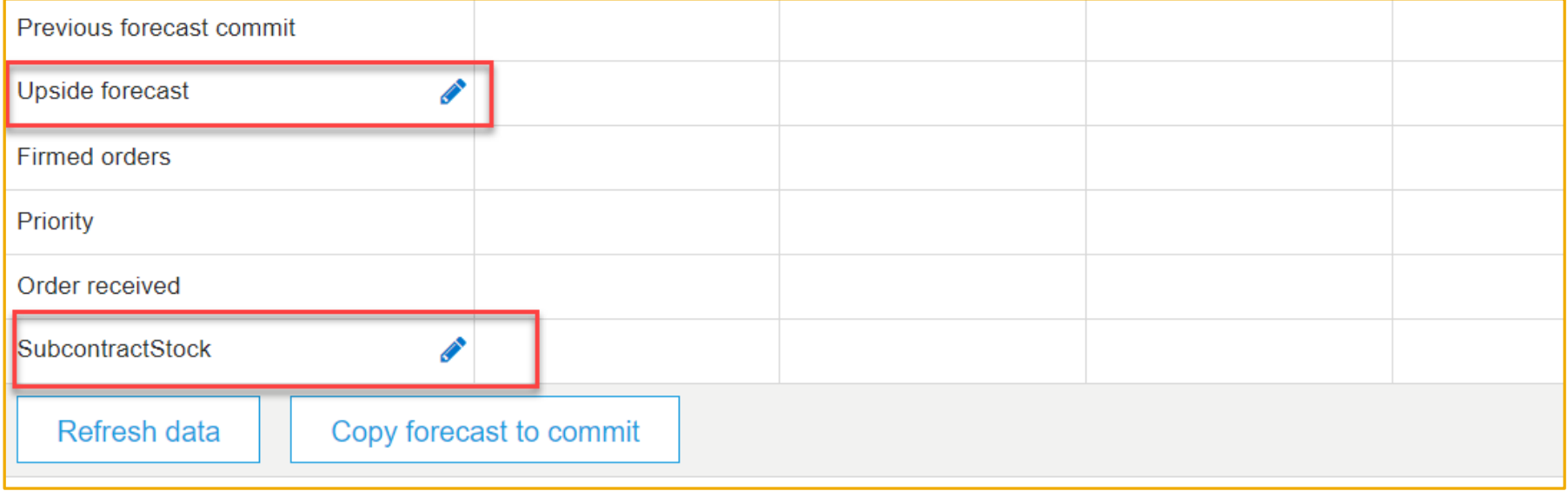

# Introducing: **Custom key figure editability and supplier-owned inventory updates**

#### **Supplier user interface changes**

For Forecast type documents on the Planning Collaboration page, suppliers can click the value in the Stock on hand status column to display a popup with details of the types of quantities that form the stock on hand. Clicking the Edit button on the popup displays an editable field for each quantity type.

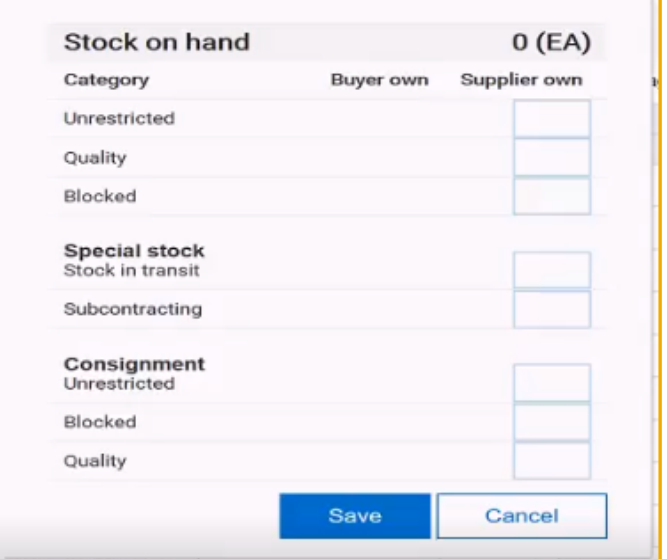